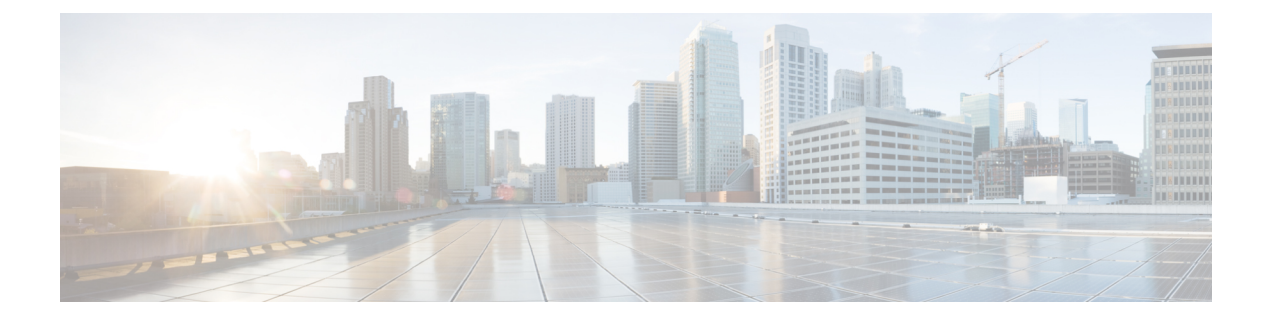

# **Quick Connect** ワークフロー

#### 表 **<sup>1</sup> :** 機能の履歴

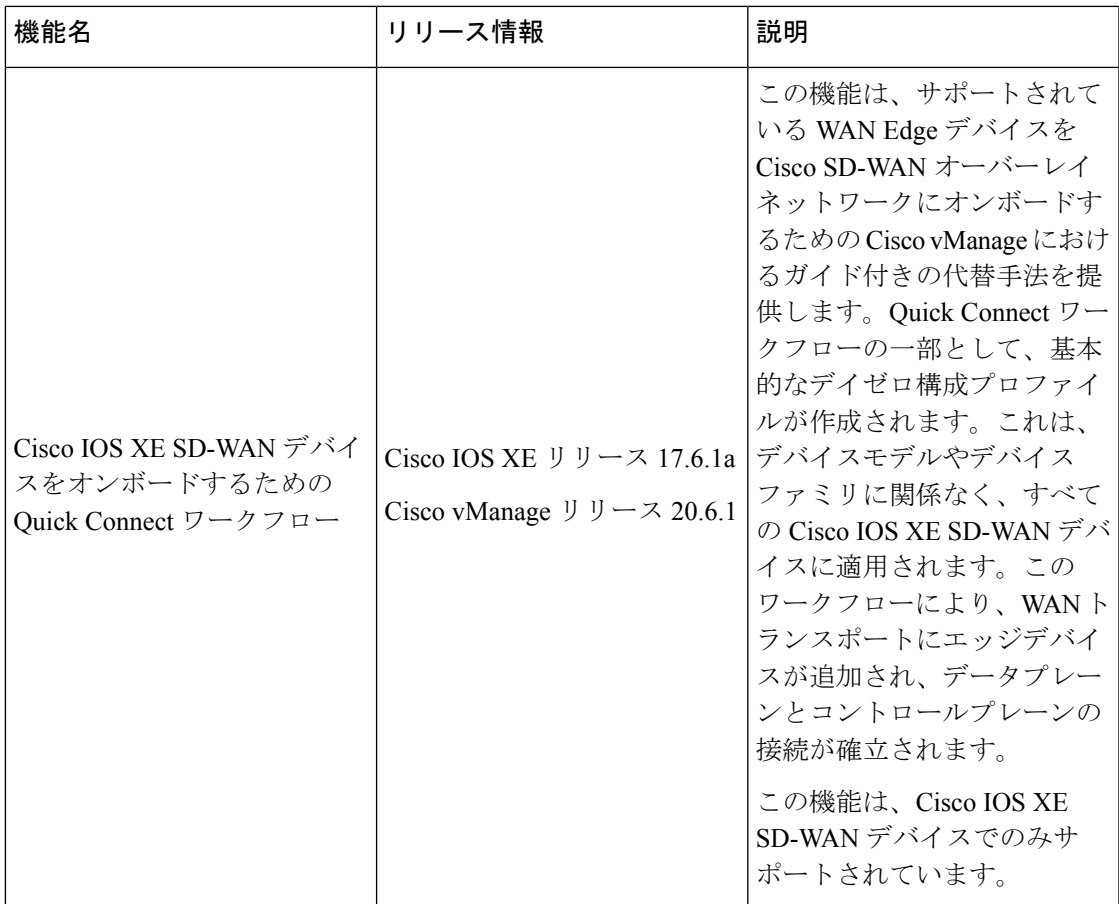

• Quick Connect ワークフローを使用するための前提条件 (2 ページ)

- Quick Connect ワークフローの制約事項 (2ページ)
- Quick Connect について (2 ページ)
- Quick Connect ワークフローへのアクセス (5 ページ)

# **Quick Connect** ワークフローを使用するための前提条件

- 組織名を設定する必要があります。
- Cisco vBond Orchestrator および Cisco vSmart コントローラの証明書認証を設定する必要が あります。
- コントローラ(Cisco vManage、Cisco vBond Orchestrator、および Cisco vSmart コントロー ラ)をインストールして設定する必要があります。

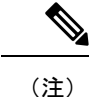

これらのコントローラを設定していない場合は、Quick Connect ワークフローから Cisco vManage の**[Administration]** > **[Settings]**ウィンドウに移動し、前提条件の設定を完了します。

## **Quick Connect** ワークフローの制約事項

• Quick Connect ワークフローは、WAN設定(VPN 0)の指定に限定されています。SD-WAN オーバーレイの起動プロセスを完了できるようにするには、サービス側 VPN テンプレー トも構成する必要があります。

ネットワークインターフェイスの設定の詳細については、「[Configure](https://www.cisco.com/c/en/us/td/docs/routers/sdwan/configuration/system-interface/ios-xe-17/systems-interfaces-book-xe-sdwan/configure-interfaces.html) Network Interfaces」 を参照してください。

- Quick Connect ワークフローは、Cisco IOS XE SD-WAN デバイスでのみサポートされてい ます。
- QuickConnectワークフローでは、一度に最大25のデバイスのデイゼロ構成の作成がサポー トされます。26以上のデバイスがある場合は、必要に応じてワークフローを複数回実行し ます。
- どの時点でも、同時に複数のワークフローを進行させることはできません。

# **Quick Connect** について

### **Quick Connect** ワークフローの概要

Cisco vManage の Quick Connect ワークフローでは、デバイスのファミリおよびモデルに関係な く、すべての Cisco IOS XE SD-WAN デバイスに適用できる基本的なデイゼロ構成プロファイ ルが作成されます。このワークフローにより、WAN でコントロールプレーンとデータプレー ンへのアクセスが確立されます。

Quick Connect ワークフローの動作は、デバイスを Cisco vManage にアップロードする方法に よって異なります。次のいずれかの方法で、Quick Connect ワークフローの一部として、また は個別に、デバイスをアップロードできます。

- 自動同期オプションを使用:スマートアカウントが Cisco vManage と同期されます。この オプションでは、Cisco vManage が Cisco Plug n Play(PnP)ポータルに接続できる必要が あります。
- 手動アップロード手法を使用:デバイスの認定シリアル番号ファイルを Cisco PnP ポータ ルからダウンロードし、Cisco vManage にアップロードします。

### 自動同期を使用したデバイスのアップロード

デバイスを Cisco vManage にアップロードする自動同期方式は、クラウドコントローラを含む 展開とオンプレミスコントローラを含む展開のどちらでも使用できますが、Cisco vManage が プラグアンドプレイ (PnP) ポータルに接続できることが条件です。

#### 自動同期オプションが **Cisco PnP** で機能する仕組み

シスコチームが Cisco SD-WAN コントローラを設定して展開すると、注文に関連付けられた Cisco vManage 情報を含む電子メールが送信されます。このような場合にデバイスをオーバー レイネットワークに追加するには、次の手順に従います。

- **1.** デフォルトのクレデンシャル(admin/admin)を使用して Cisco vManage にログインしま す。
- **2.** Cisco PnP ポータルから Cisco vManage にデバイス情報を転送するには、Cisco vManage で スマートアカウントまたは仮想アカウントを同期します。この手順には、バーチャルアカ ウント管理者ロールのシスコクレデンシャルが必要です。WAN エッジルータのシリアル 番号のアップロードの詳細については、Cisco[スマートアカウントからの](https://www.cisco.com/c/en/us/td/docs/routers/sdwan/configuration/system-interface/ios-xe-17/systems-interfaces-book-xe-sdwan/configure-devices.html#id_119337)WANエッジルー [タシリアル番号のアップロード](https://www.cisco.com/c/en/us/td/docs/routers/sdwan/configuration/system-interface/ios-xe-17/systems-interfaces-book-xe-sdwan/configure-devices.html#id_119337) [英語] を参照してください。

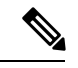

PnP ポータルに新しいデバイスを追加するたびに、Cisco vManage をスマートアカウントまた は仮想アカウントと再同期して、新しいデバイスが Cisco vManage に表示されるようにする必 要があります。 (注)

デバイス情報がCisco vManageに転送されたら、CiscoSD-WANオーバーレイを設定できます。

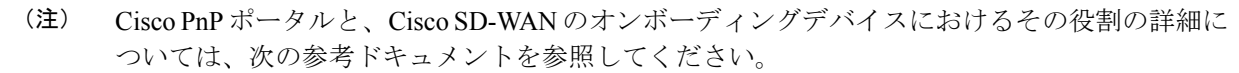

- Cisco [SD-WAN](https://www.cisco.com/c/dam/en_us/services/downloads/SD-WAN_pnp_support_guide.pdf) 製品向け Cisco プラグ アンド プレイ サポート ガイド
- [プラグアンドプレイのオンボーティング](https://www.cisco.com/c/en/us/td/docs/routers/sdwan/configuration/sdwan-xe-gs-book/install-upgrade-17-2-later.html#plug-and-play-onboarding-workflow) ワークフロー

#### 自動同期オプションが **ZTP** で機能する仕組み

サポートされている WAN エッジデバイスが Cisco ゼロタッチプロビジョニング(ZTP)に登 録されている場合、デバイスのオンボーディングは自動化され、デバイスは Cisco vBond オー ケストレーターによって認証されます。

ZTP を使用する場合、デバイスを箱から出した後、その WAN ポートをネットワークに接続 し、DHCP からの IP 設定が構成されていることを確認します。これには、IP アドレス、マス ク、ゲートウェイ、および DNS の設定が含まれます。次にデバイスは CiscoPnP ポータルのイ ンベントリを認識しているZTPサーバーを探します。次にZTPサーバーはデバイスを認証し、 さらなる認証のために Cisco vBond オーケストレーターにリダイレクトします。

vEdge ルータをオーバーレイネットワークに自動的に参加するように設定する方法について は、「ZTP [用にルータを準備する](https://www.cisco.com/c/en/us/td/docs/routers/sdwan/configuration/sdwan-xe-gs-book/cisco-sd-wan-overlay-network-bringup.html#c_Prepare_vEdge_Routers_for_ZTP_9826.xml)」を参照してください。 (注)

#### 自動同期オプションを使用してオンボードされたデバイスの表示方法

自動同期オプションのいずれかを使用して(Cisco ZTPまたはCiscoPnPを介して)デバイスを Cisco vManage にアップロードすると、Quick Connect ワークフローの最後に、**[Monitor]** > **[Overview]**からアクセス可能な Cisco vManage ダッシュボードにデバイスが表示されます。

Cisco vManage リリース 20.6.x 以前:自動同期オプションのいずれかを使用して(Cisco ZTP ま たはCiscoPnPを介して)デバイスをCisco vManageにアップロードすると、QuickConnectワー クフローの最後に、**[Dashboard]** > **[Main Dashboard]**からアクセス可能な Cisco vManage ダッ シュボードにデバイスが表示されます。

### デバイスの手動アップロード

次の場合、デバイスを Cisco vManage に手動でアップロードすることを選択できます。

- スマートアカウントを Cisco vManage と同期する必要がある自動同期オプションを使用し たくない
- Cisco vManage インスタンスが Cisco PnP ポータルに接続できない

#### デバイスの手動アップロードの方法

デバイスを Cisco vManage に手動でアップロードするには、次の手順を実行します。

- **1.** CiscoPnPポータルから認定シリアル番号ファイルまたはプロビジョニングファイルをダウ ンロードします。このファイルは、PnP ポータルで入手できます(**[Controllers]** > **[Provisioning File]**)。
- **2.** 認定シリアル番号ファイルを Cisco vManage に手動でアップロードすることにより、デバ イス情報をCisco vManageに転送します。WANEdgeルータシリアル番号の手動アップロー ドの詳細については、『Upload WAN Edge Router [Authorized](https://www.cisco.com/c/en/us/td/docs/routers/sdwan/configuration/system-interface/ios-xe-17/systems-interfaces-book-xe-sdwan/configure-devices.html#id_119335) Serial Number File』を参照し てください。

#### デバイスを手動アップロードするときの **Quick Connect** の動作

手動の手法でデバイスを Cisco vManage にアップロードする場合、Quick Connect ワークフロー によって生成されるCLIブートストラップ構成を使用してデバイスを展開するまで、それらは Cisco vManage ダッシュボードに表示されません。

ブートストラップ方式では、工場出荷時の WAN Edge デバイスを、安全に展開して Cisco SD-WAN ネットワークに参加させるために必要な構成でオンボードできます。

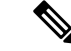

CLI ブートストラップ設定を使用して Cisco IOS XE SD-WAN デバイスを展開する完全な手順 については、『On-Site Bootstrap Process for Cisco [SD-WAN](https://www.cisco.com/c/en/us/td/docs/routers/sdwan/configuration/sdwan-xe-gs-book/hardware-and-software-installation.html#c_On_Site_Bootstrap_Process_for_SD_WAN_Devices_12488.xml) Devices』を参照してください。 (注)

## **Quick Connect** ワークフローへのアクセス

- **1.** [Cisco vManage] メニューから、[Workflows] を選択します。
- **2.** 新しい **Quick Connect** ワークフローを開始:[Library] 領域で、[Quick Connect] を選択しま す。

または

進行中の **Quick Connect** ワークフローを再開:進行中の領域で、[Quick Connect] をクリッ クします。

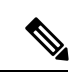

(注)

手動アップロード方式でデバイスを Cisco vManage にアップロードする場合は、Quick Connect ワークフローが生成するCLIブートストラップ設定を使用してデバイスを展開するという追加 の手順を完了する必要があります。デバイスにロードするブートストラップ設定ファイルの生 成の詳細については、Cisco SD-WAN [デバイスのオンサイト](https://www.cisco.com/c/en/us/td/docs/routers/sdwan/configuration/sdwan-xe-gs-book/hardware-and-software-installation.html#c_On_Site_Bootstrap_Process_for_SD_WAN_Devices_12488.xml) ブートストラップ プロセスを参 照してください。

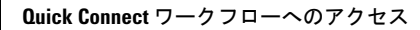

I

翻訳について

このドキュメントは、米国シスコ発行ドキュメントの参考和訳です。リンク情報につきましては 、日本語版掲載時点で、英語版にアップデートがあり、リンク先のページが移動/変更されている 場合がありますことをご了承ください。あくまでも参考和訳となりますので、正式な内容につい ては米国サイトのドキュメントを参照ください。